# **intal**

# **Intel® PRO/Wireless 2011 LAN Solution**

PC<br>PC PCカード/PCIキャリア

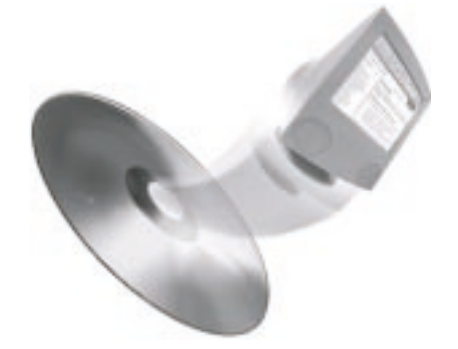

# **Intel ® PRO/Wireless 2011 LAN Solution**

PC

PC /PCI

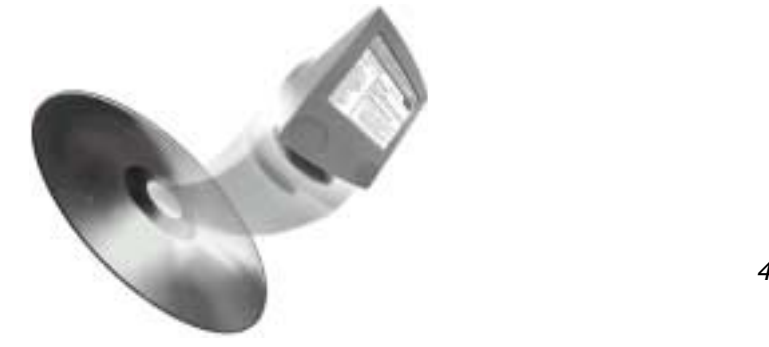

本書以外の文書は、インテル CD 4

# $2.4$ GHz

- $1.$
- $2.$
- $3.$

 $: 0120 - 86 - 8686$ 

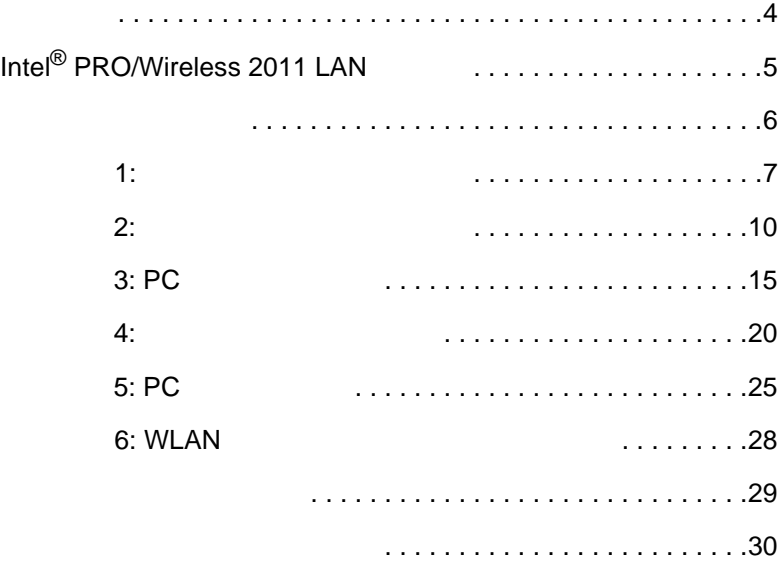

Copyright © 2000, Intel Corporation. All rights reserved. Intel Corporation, 5200 N.E. Elam Young Parkway, Hillsboro, OR 97124-6497

 $*$ 

3

4

Adobe Acrobat\* Reader **EXADORE COVER COVER** 

[Online

Manuals]

# **PC/PCI Card Product Reference Guide PC/PCI**

Intel<sup>®</sup> PRO/Wireless 2011 LAN PC PCI

#### **Access Point Product Reference Guide**

Intel<sup>®</sup> PRO/Wireless 2011 LAN

#### **Utilities Users Guide**

Intel<sup>®</sup> PRO/Wireless LAN PC

#### **Site Survey System Administrator's Guide**

 $URL$ 

**http://support.intel.co.jp/jp/support/network/**

# **Intel<sup>®</sup> PRO/Wireless 2011 LAN**

Intel<sup>®</sup> PRO/Wireless 2011 LAN Intel<sup>®</sup> PRO/Wireless 2011 LAN

- 1 Intel<sup>®</sup> PRO/Wireless 2011 LAN
- Intel $^{\circledR}$  PRO/Wireless 2011 LAN PC

*Intel<sup>®</sup> PRO/Wireless 2011* 

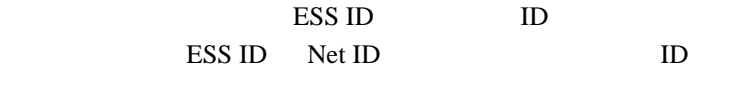

 $PC$ 

PC PC PC

ESS ID PC ESS ID

Intel® PRO/Wireless 2011 LAN PC

PC and the PC

ラップトップにインストールする場合、PC カードのみインス トールします。PC カードをデスクトップ・コンピュータにイン

Intel® PRO/Wireless 2011 LAN PCI PC PCI Intel® PRO/Wireless 2011 LAN

 $1.$ 

 $2.$ 

 $3. PC$ 

4. PC

5. PC

6. WLAN

PC 30 and 20 and 20 and 20 and 20 and 20 and 20 and 20 and 20 and 20 and 20 and 20 and 20 and 20 and 20 and 20

 $\sim$  2

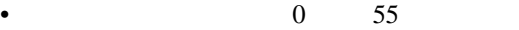

• 乾燥した、ほこりの少ない場所を選んでください。やむを得

•  $\mathbb{R}^2$  -  $\mathbb{R}^2$  -  $\mathbb{R}^2$   $\bullet$ 

• *Production in the production* in the production in the production in the production in the production in the production in the production in the production in the production in the production in the production in the pr  $\bullet$ • *• Production and the production and the production*  $\mathbb{R}^n$ 

 $3$ 

 $4$ 

- $1.$  $2.$
- $3.$

LED

# LED

 $LED$  $3$ : 点滅は、アクセス・ポイントが初期化中であることを示します。

LAN:  $\blacksquare$ 

: the contraction of the MU Mobile Unit

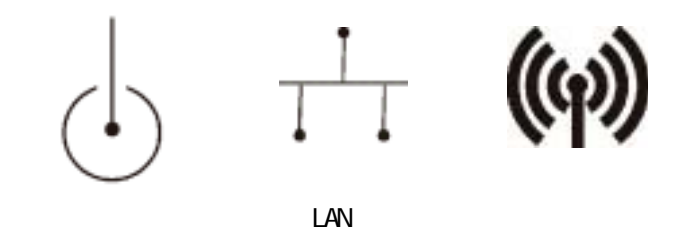

ESS ID

 $3$ 

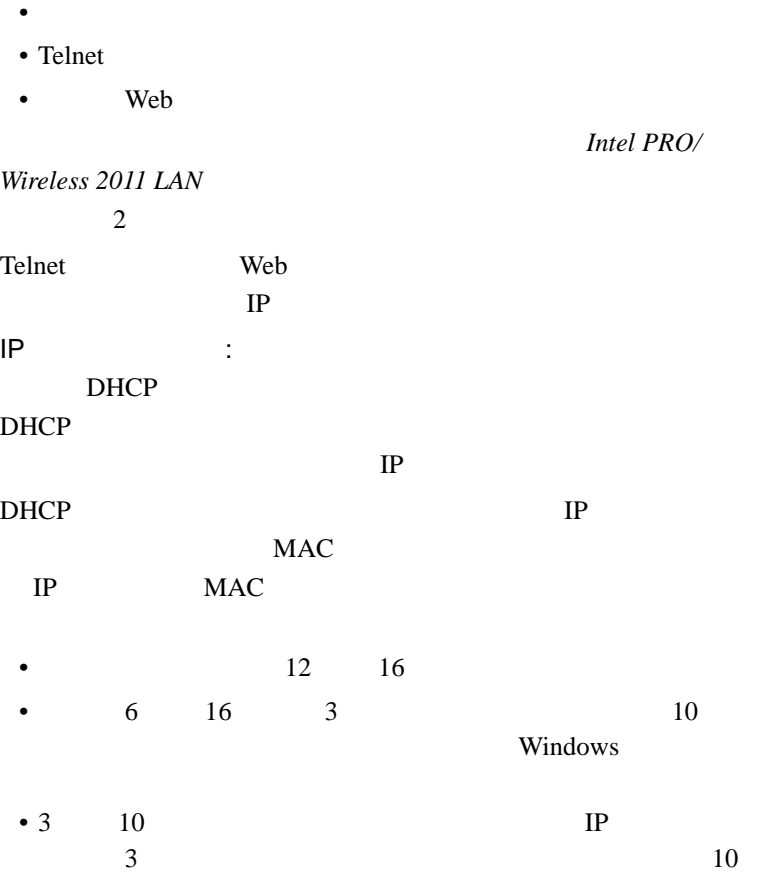

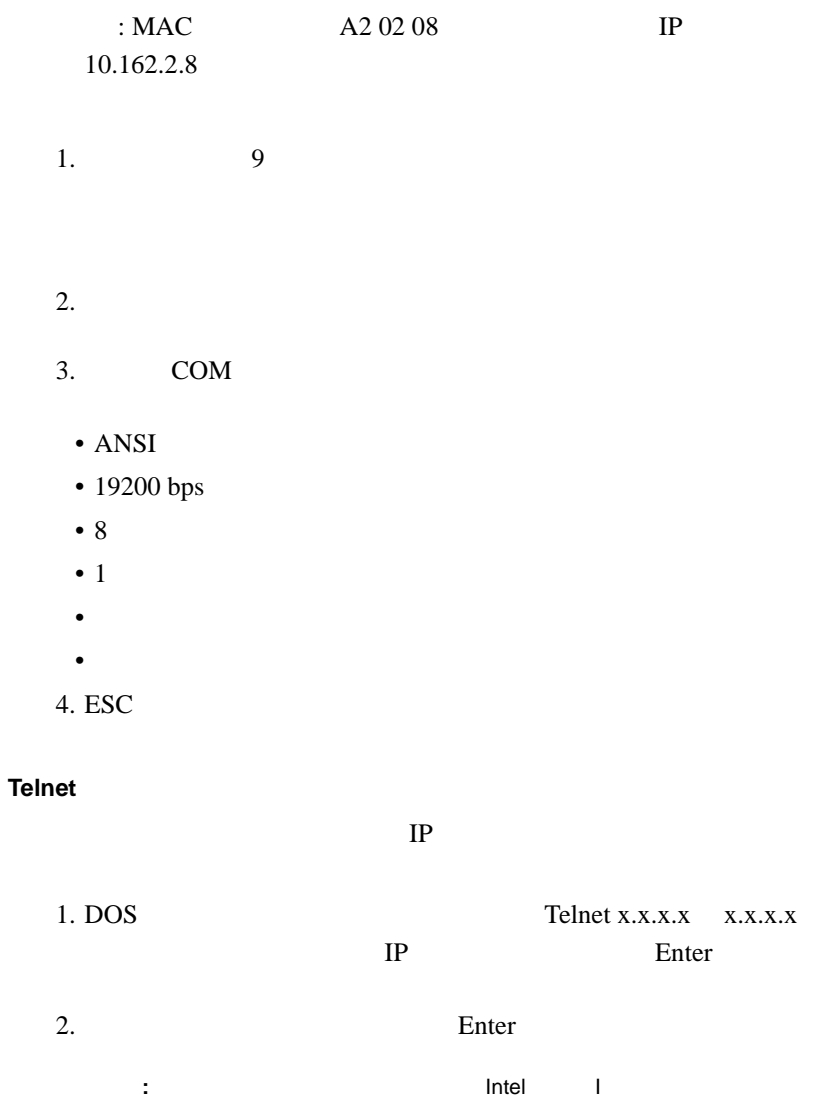

3. ESC

#### **Web**

 $IP$ 

1.  $IP$  $2.$  $3.$ 4.  $http://x.x.x.x$  $x.x.x.x$  IP

 $1$ 

: Net ID ESS ID<br>4:  $4:$ 

**1:** 重要な設定値

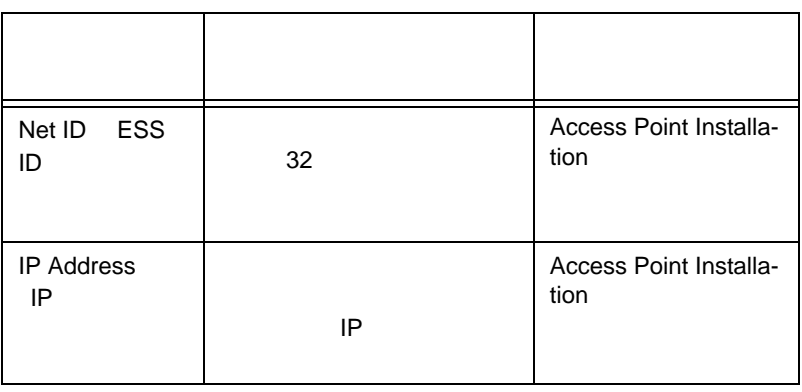

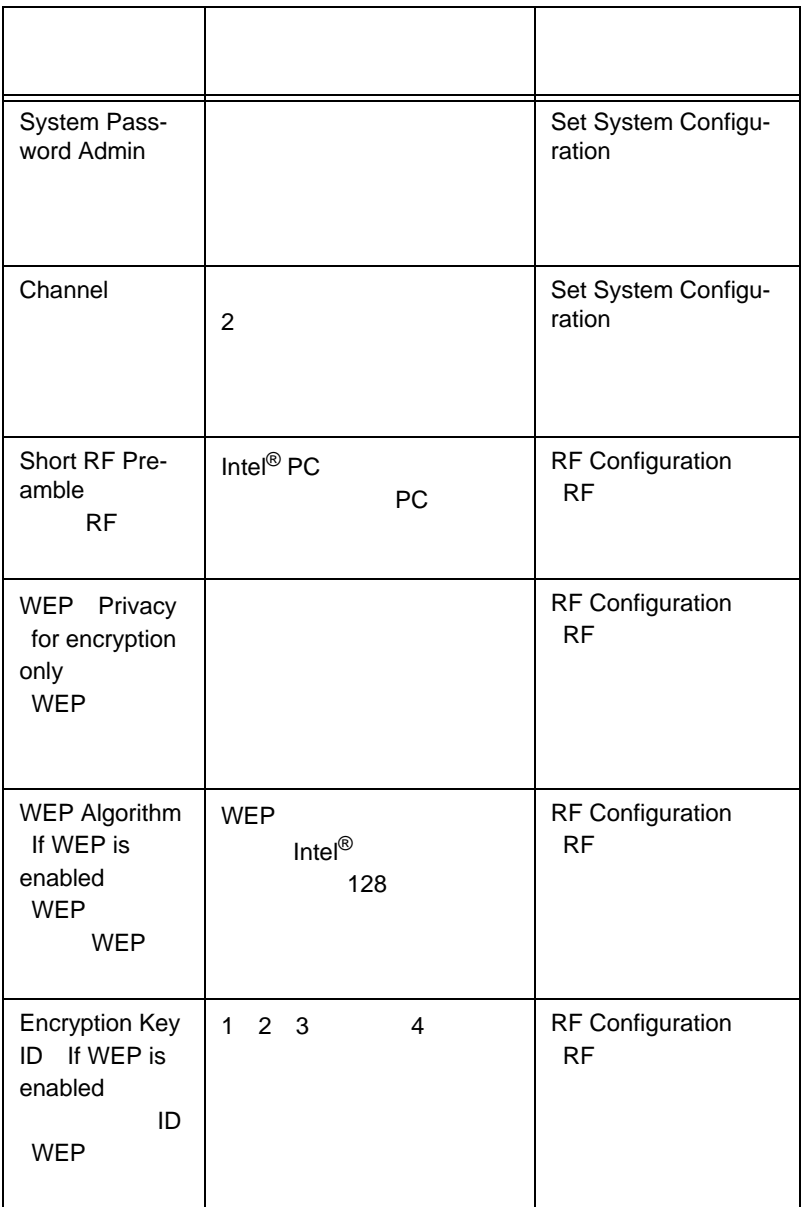

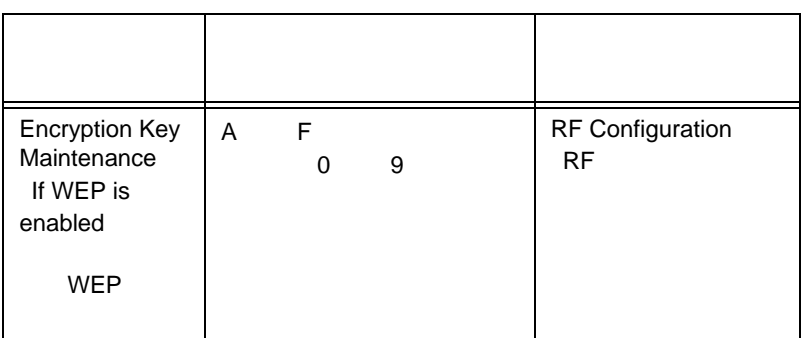

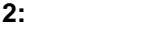

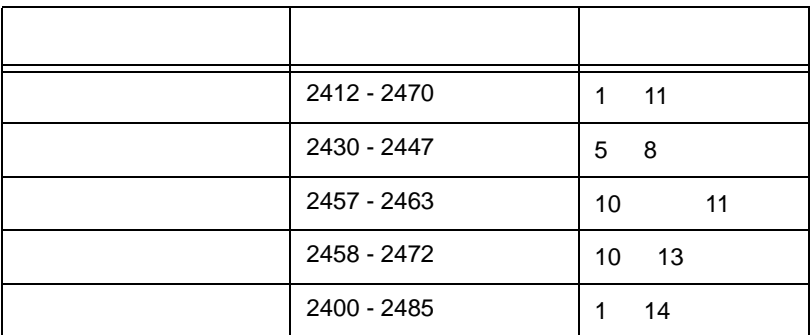

# 3: PC

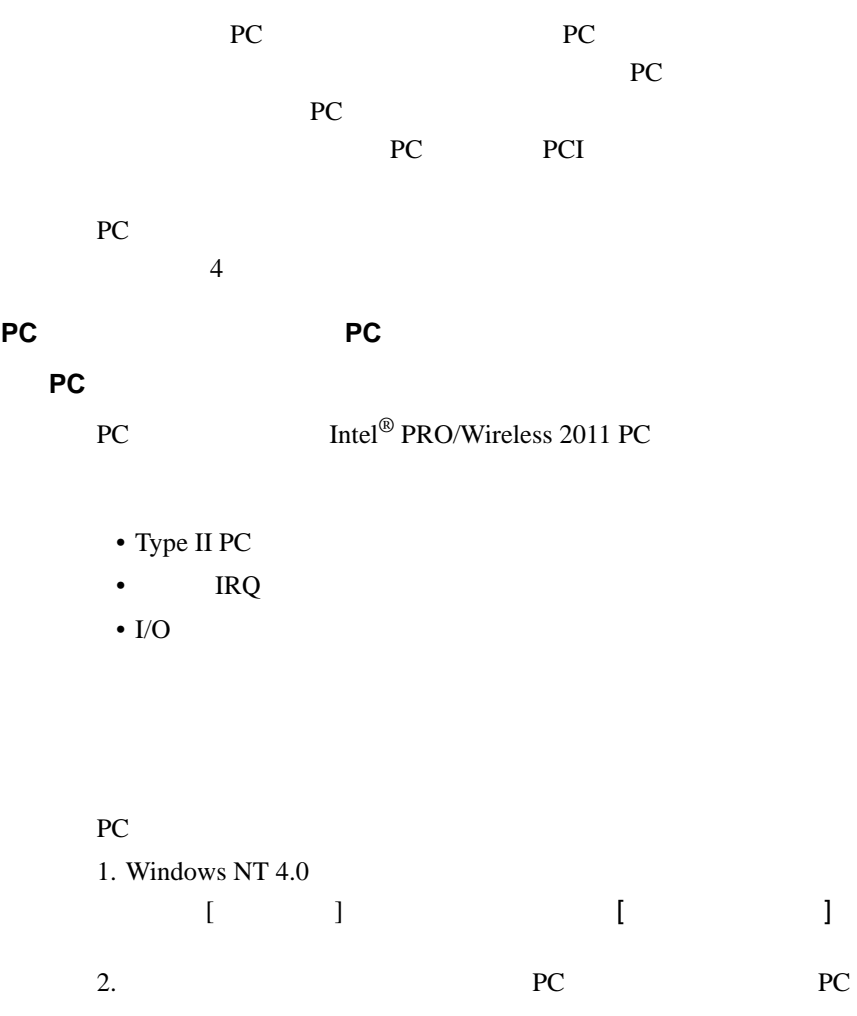

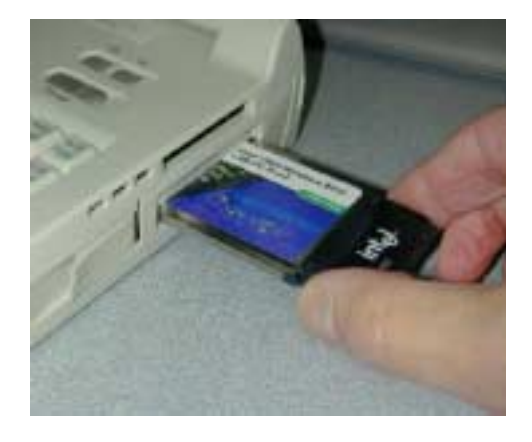

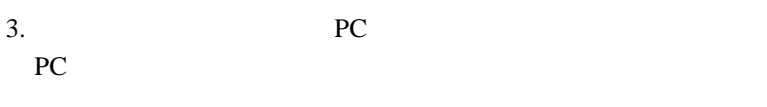

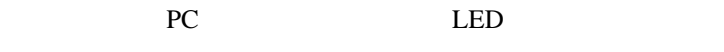

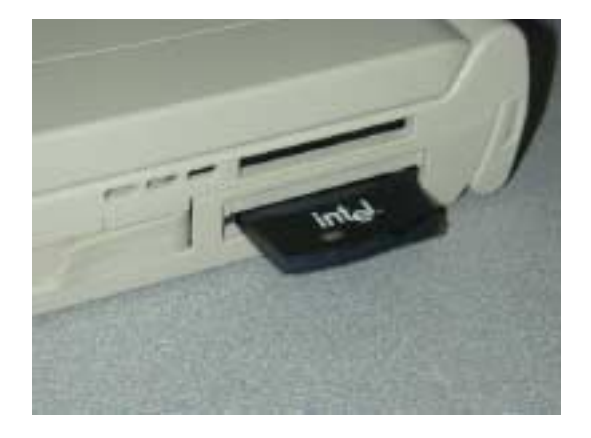

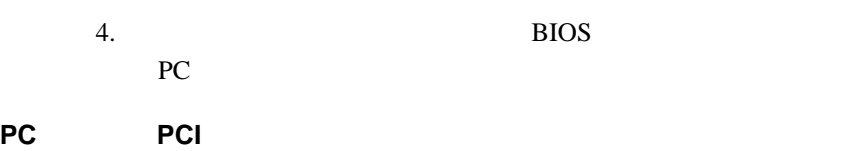

Intel® PRO/Wireless 2011 LAN PC

PCI 2000 PCI

# Intel<sup>®</sup> PRO/Wireless 2011 LAN PC  $\qquad \qquad$  Intel<sup>®</sup> PRO/Wireless 2011 LAN PCI

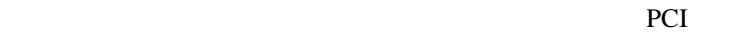

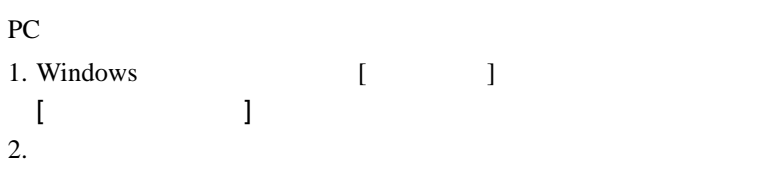

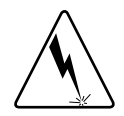

3. PCI PCI

: PC hotel point point point point point point point point point point point point point point point point point point point point point point point point point point point point point point point point point point point

 $4. PC$ 

るようにデスクトップ・コンピュータの背面にある PCI PC 30 and 7 and 7 and 7 and 7 and 7 and 7 and 7 and 7 and 7 and 7 and 7 and 7 and 7 and 7 and 7 and 7 and 7 and 7 and 7 and 7 and 7 and 7 and 7 and 7 and 7 and 7 and 7 and 7 and 7 and 7 and 7 and 7 and 7 and 7 and 7 and 7

: PC <del>→</del>

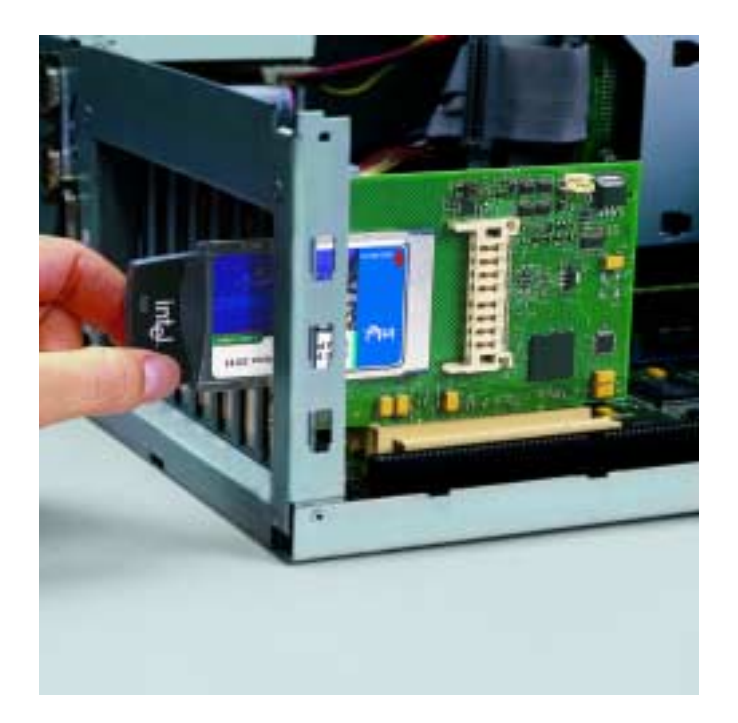

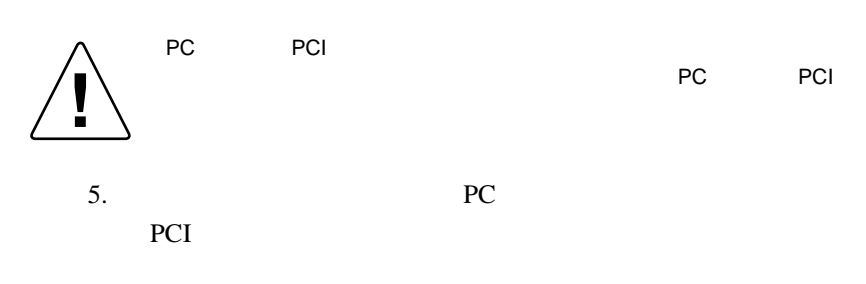

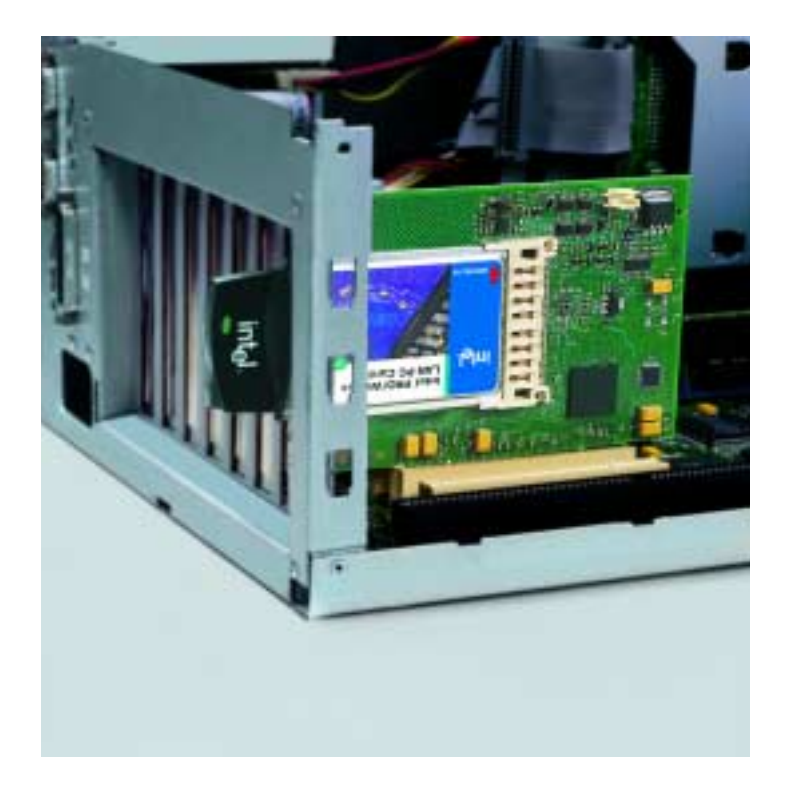

 $6.$ 7. PCI BIOS

PCI

ステップ **4:** ドライバのインストール PC 30  $P$ C ESS ID PC ESS ID PC ESS ID PC **PC** 注意 **:** コンピュータがアドホック・モードのネットワークの一部の場合、 PC ESS ID ESS ID  $\text{ESS ID}$  2  $5$ CD-ROM

CD CD ROM  $CD-ROM$ 

CD-ROM

1. CD-ROM 2. CD CD-ROM  $3.$  A 4. Windows 98 Windows ME Windows 2000

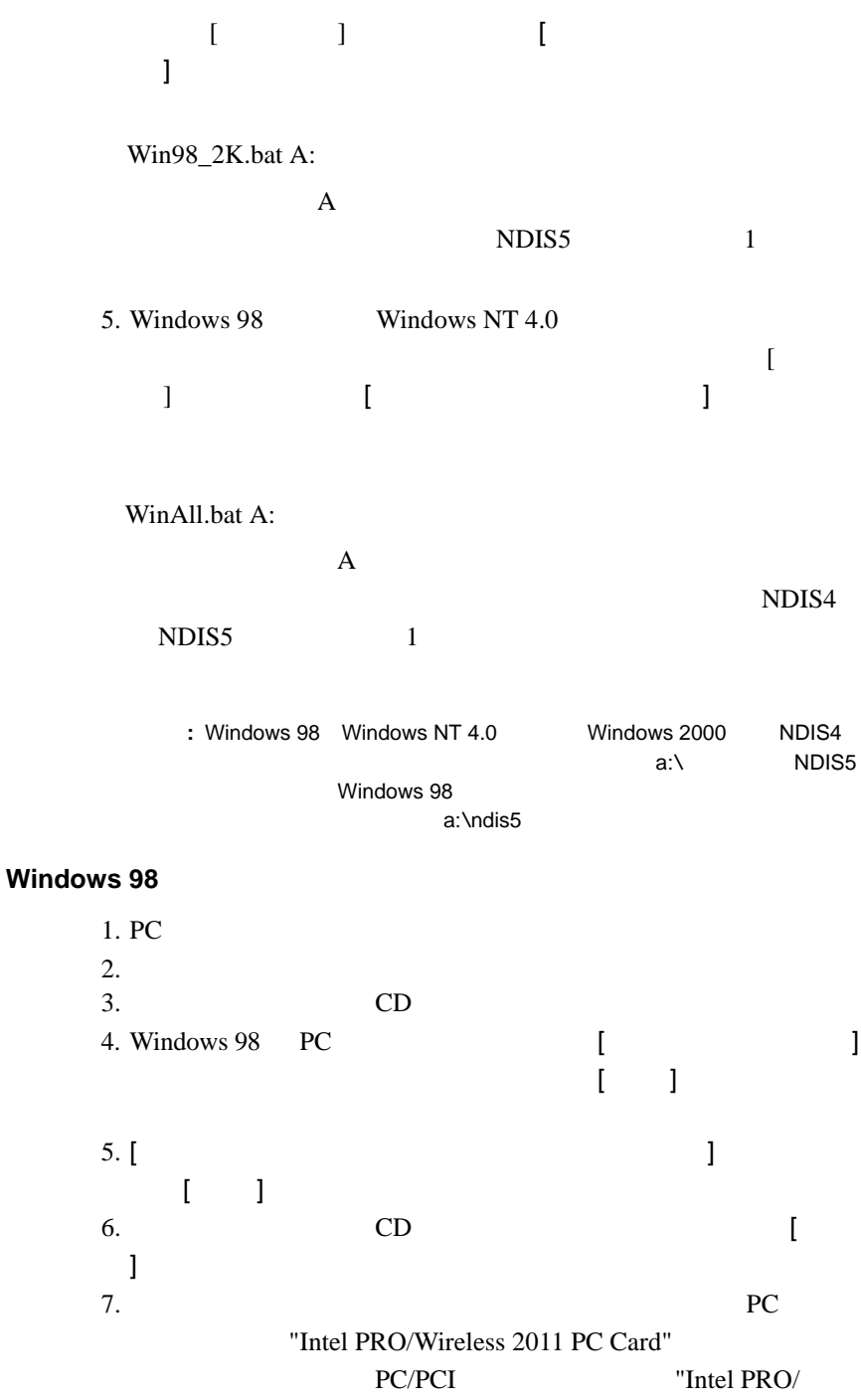

Wireless 2011 PCI Card" 8. [ ] 9. [Intel Easy Setup] ESS ID  $[OK]$  $10. [ \ \ ]$  $11.$ **Windows ME**  $1.$  PC  $\overline{C}$  $2.$  $3.$  CD 4. Windows ME PC [ ] ダイアログ・ボックスが表示されます。[ 次へ ] をクリッ  $5.$  [ executive set of  $\frac{1}{2}$  executive set of  $\frac{1}{2}$  executive set of  $\frac{1}{2}$  executive set of  $\frac{1}{2}$  executive set of  $\frac{1}{2}$  executive set of  $\frac{1}{2}$  executive set of  $\frac{1}{2}$  executive set of  $\frac{1}{2}$  $\begin{bmatrix} 1 & 1 \end{bmatrix}$ 6. インストレーション CD のディレクトリを選択します。[ 次へ ]  $7.$ "Intel PRO/Wireless 2011 PC Card" PC/PCI Thtel PRO/ Wireless 2011 PCI Card" 8. [ ] 9. [Intel Easy Setup] ESS ID  $[OK]$ 10.[ ]  $11.$ **Windows NT**  $1.$  PC  $\overline{C}$  $2.$  $3.$  CD 4. Windows NT [  $\qquad \qquad$  ] [  $\qquad \qquad$  ] 5. [ ] **]** [ ] 6. [ ]

# 7. CD-ROM [OK]

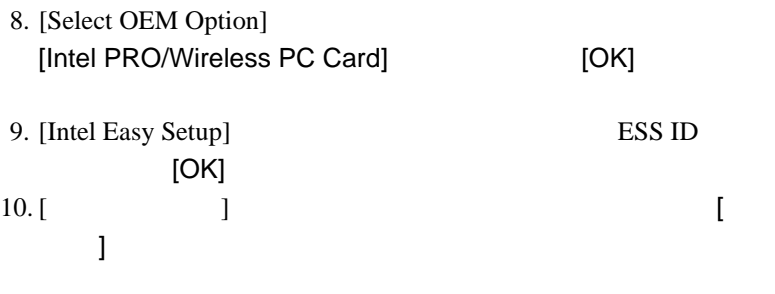

 $11.$ 

# Windows 2000

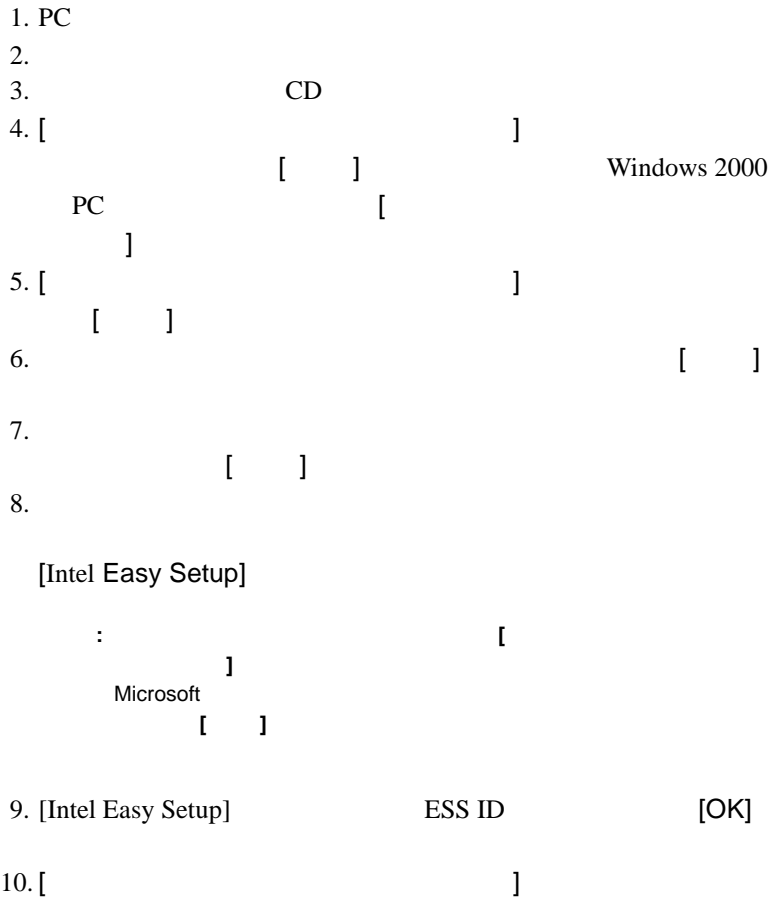

 $[$   $]$   $]$  $11.$  5 : PC

PC Intel Network Control Panel Applet NCPA PC PC  $\overline{P}$  $6\leq$ **PC** Windows 98 1.  $\begin{bmatrix} 1 & 1 & 1 \end{bmatrix}$ 2. Windows 98 [ ] [ ] [Intel PRO/Wireless PC Card] す。[ プロパティ ] タブをクリックします。 3. [Intel Easy Setup] [  $\qquad$  ] PC **PC** 4. [NCPA Mobile Unit] [Mobile IP] [Encryption] [WLAN Adapter] PC Intel PRO/Wireless 2011 LAN PC/PCI  $5.$  [OK] [ 完了 ] かをクリックします。デフォルトの設定値を使うとき  $[$   $]$   $]$  $6.$ 7. PRO/Wireless 2011 PC WLAN 2008 WLAN WLAN *Wireless LAN* URL http://support.intel.co.jp/ **PC** Windows NT 1. [ ] [ ] [  $\qquad$  ]  $\qquad$  ]

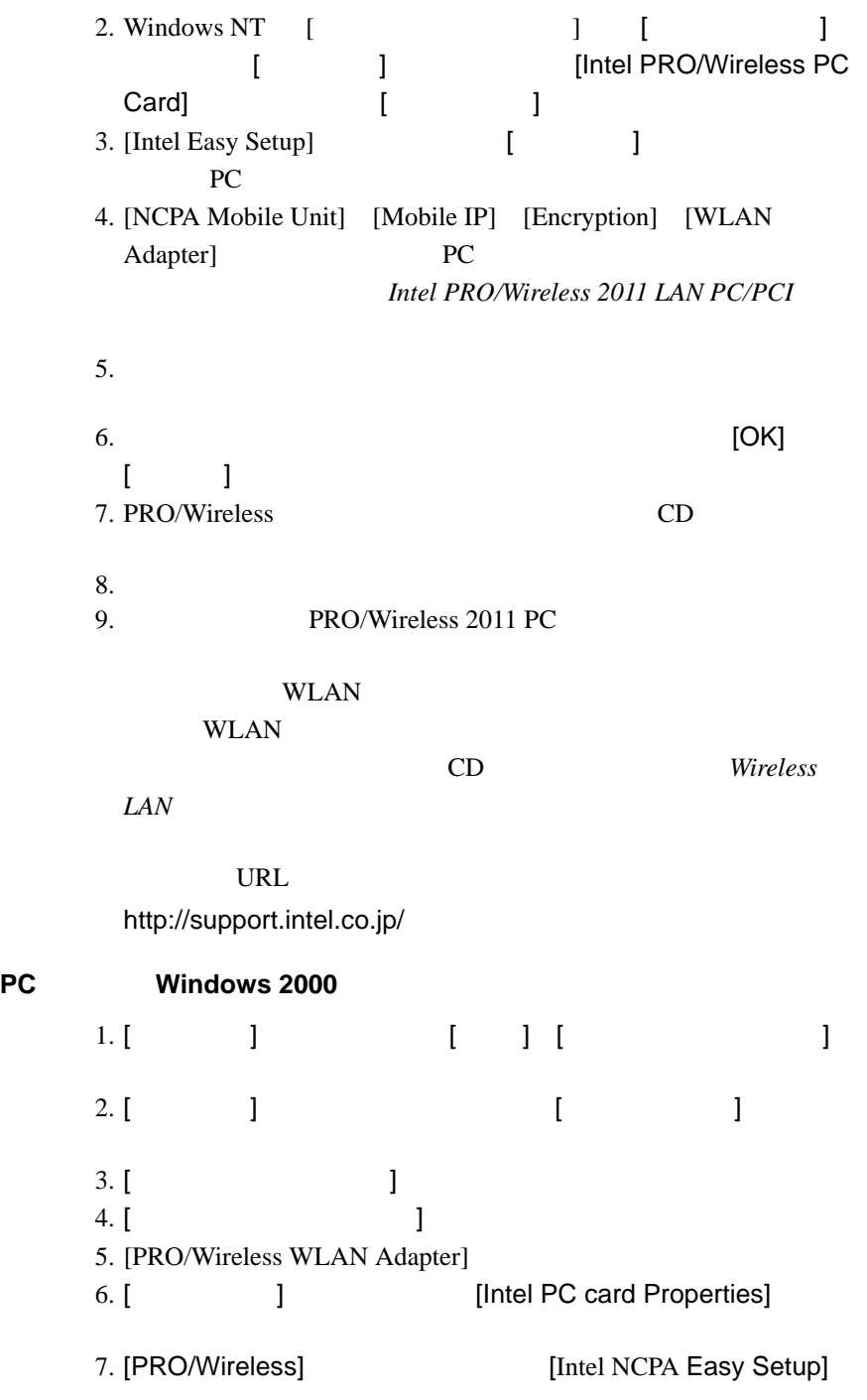

- 8. [ T 9. [NCPA Mobile Unit] [Mobile IP] [Encryption] [WLAN Adapter] PC Intel PRO/Wireless 2011 LAN PC/PCI 10. PCPA [OK] [ ]  $\begin{bmatrix} 1 & 0 & 0 \end{bmatrix}$  $11.$
- 12. PRO/Wireless 2011 PC

WLAN

**WLAN** 

ては、インストレーション CD に収録されている『*Wireless* 

*LAN* ユーティリティ・ユーザ・ガイド』を参照してください。

**URL** 

http://support.intel.co.jp/

# 6: WLAN

WLAN PC 30  $P$ C

WLAN 2007

 $WLAN$  Intel® PRO/ Wireless 2011 LAN

### **WLAN**

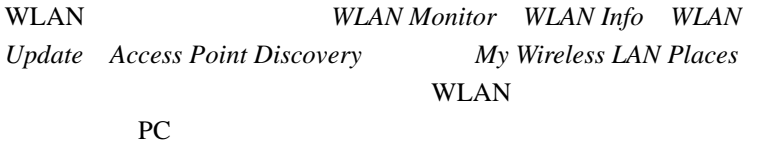

CD WLAN

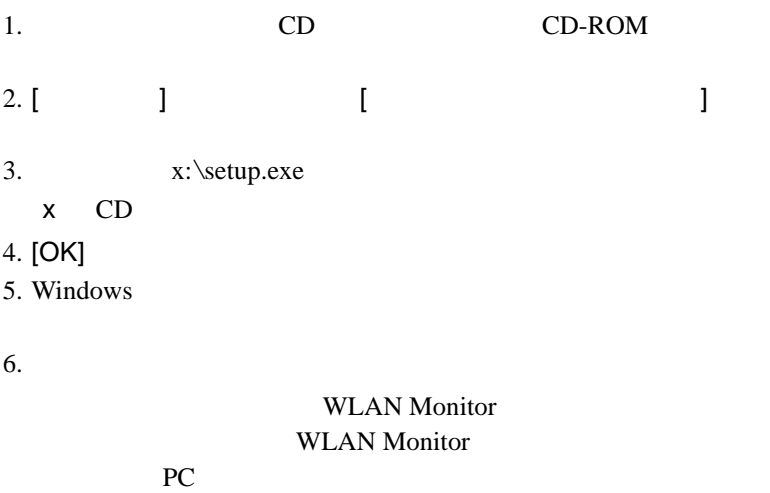

WLAN CD

*Utility Users Guide* 

# Intel<sup>®</sup> PRO/Wireless 2011 LAN PC

#### FC **PC** *C*

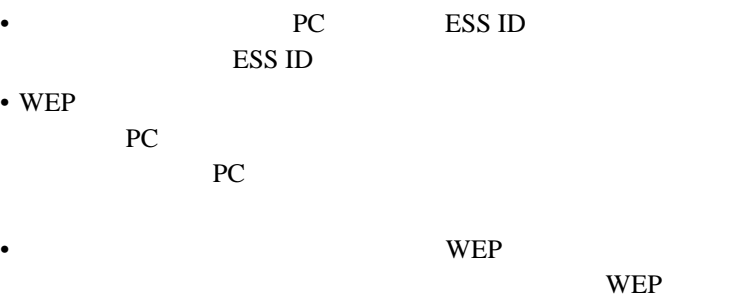

#### WEP and the WEP

 $[RF]$ Configuration] [Enable Strong Encryption] INTC-6000050-8348500

#### • WLAN

 $[RF]$ Configuration] [.Short RF Preamble]

 $\overline{c}$  2:

**Intel PRO/Wireless 2011 LAN** 

PC/PCI

# インストレーション **CD-ROM** に収録されている追加資料

 $CD$ 

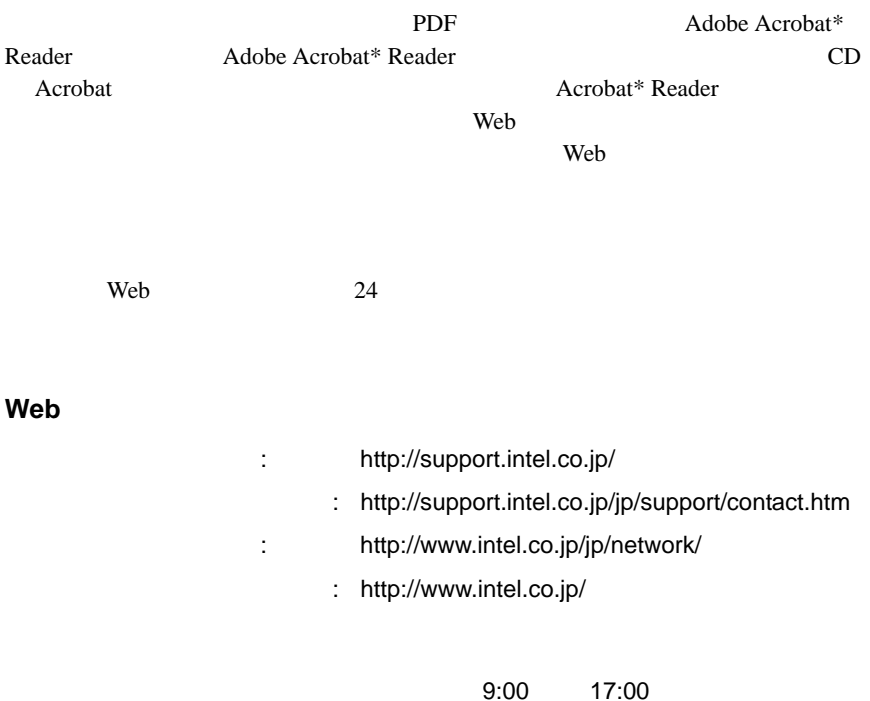

TEL 0120-868686 FAX 0298-47-7806

http://www.intel.com/support/9089.htm

A44296J001